**FONDATION SCIENCES M**ATHÉMATIOUES DE

# **FAQ GÉNÉRALE**

### **Est-ce que je peux modifier ma candidature ?**

Oui. Après avoir validé votre inscription une première fois, vous recevrez un login et mot de passe par email. Vous pourrez modifier votre candidature jusqu'à la fin de l'appel d'offres. Si vous faites bien attention, le mot de passe vous est également donné à la fin du formulaire une fois que vous avez validé votre candidature.

### **Qu'est-ce qu'un CV ?**

Le CV est un document qui présente les grandes étapes de votre vie professionnelle et personnelle. Il est composé de différentes parties : « Informations personnelles (contacts) », «Formations (Études)», «Expériences professionnelles», «Compétences» «Langues parlées», et éventuellement «Centres d'intérêt» ainsi que pour les jeunes chercheurs et chercheuses la liste des publications et les exposés donnés.

### **Je n'ai pas reçu d'email de confirmation**

Il y a plusieurs réponses possibles :

- Vérifier dans vos courriels indésirables".

- Votre inscription n'a peut-être pas été prise en compte.
- Vous avez fait une faute de frappe dans votre email.

Si vous n'arrivez pas à déterminer la source du problème, nous contacter.

# **La validation de ma candidature n'a pas fonctionné, je suis retombé(e) au début du formulaire / sur une page blanche**

Vous devez recommencer à remplir votre formulaire.

Attention toutefois, certains candidats rencontrent des problèmes avec le navigateur web mozilla,firefox. Dans ce cas-là, nous vous suggérons d'utiliser un autre navigateur web (Chrome, Safari,Edge)

## **Les pièces justificatives (CV, lettre de motivation, etc.) ne se sont pas téléchargées**

Veillez à ce que vos documents soient tous au format .pdf Il se peut que le système ait rejeté vos documents car ils étaient trop volumineux.

## **J'ai déposé un mauvais fichier, je souhaite le remplacer.**

Vous pouvez supprimer le document en retournant sur votre candidature à l'aide du login et mot de passe que vous avez reçu par email.

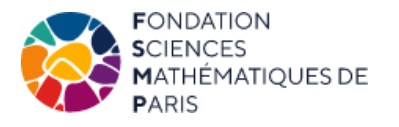

# **FAQ GÉNÉRALE**

## **Qu'est-ce qu'une lettre de motivation ?**

Une lettre de motivation est un document, d'une page maximum, adressé à la FSMP pour lui faire part de votre volonté d'obtenir le financement (tout en nous faisant valoir vos qualités, votre projet dans le futur, etc.). C'est aussi l'occasion d'expliquer toutes circonstances permettant d'apprécier votre dossier

#### **Est-il possible de déposer plus de lettres de recommandation qu'il n'en est demandé?**

Si le programme sur lequel vous candidatez indique un nombre maximum de lettres alors non, sinon oui.

### **Comment déposer une lettre de recommandation**

Lorsque que vous aurez validé une première fois votre candidature, vous recevrez un email de confirmation. Cet email contiendra vos identifiants vous permettant de l'ajouter ultérieurement.

# **Mon recommandant n'a pas reçu l'email lui permettant de télécharger une lettre de recommandation. Que dois-je faire ?**

Lorsque vous complétez votre candidature, des emails sont automatiquement envoyés à vos professeurs pour qu'ils puissent y ajouter leur lettre de recommandation. Si toutefois votre recommandant n'a pas reçu cet email, vous pouvez ajouter la lettre vous-même. Il est primordial de bien saisir l'adresse e-mail du professeur et de vérifier également les courriels indésirables. La FSMP n'est pas en mesure de contacter directement vos professeurs à ce sujet.

# **Est-il possible d'envoyer des lettres de recommandation après la clôture des candidatures ?**

Oui. Comme indiqué sur la page de l'appel d'offres, les personnes qui vous recommandent ont 1 à 2 jours de plus que les candidats pour uploader les lettres de recommandation.

# **Comment vérifier que mes professeurs ont bien déposé leur lettre de recommandation ?**

L'intégralité de votre dossier est consultable en ligne avec le login et mot de passe que vous avez reçue lors de votre inscription. Les lettres de recommandation déposées apparaîtront avec un cadenas. Cependant, vous n'avez pas la possibilité de lire ou supprimer les lettres de recommandation.